## **Podrobné technické a další podmínky a požadavky zadavatele na předmět plnění veřejné zakázky včetně technické specifikace**

## **Obecné požadavky zadavatele na předmět plnění:**

- 1) Zadavatel bude poskytovat pouze data, nebude provozovat žádnou část mobilních aplikací.
- 2) Zadavatel požaduje vytvoření jednotných, přehledných a rychlých aplikací.
- 3) Předmětem veřejné zakázky je:

A) Kompletní řešení mobilních aplikací vývojem/vytvořením jednotného backendu všech aplikací, který bude agregovat veškeré informace a data dle požadavků zadavatele a následně jejich postupný vývoj na 3 platformách – Android 4.1 a vyšší, iOS 9 a vyšší a Windows mobile 10 a vyšší, přičemž aplikace budou dostupné přes oficiální distribuci, tzn. Google Play, App Store a Microsoft Store. Mobilní aplikace se budou již v úvodních fázích navrhovat v rámci fáze wireframingu (schématické modely) a poté budou realizovány grafické práce, z nichž vzejde finální podoba mobilních aplikací.

B) Servisní podpora nezbytná pro správu a provoz backendu, průběžné opravy a úpravy mobilních aplikací, odhalování a opravy chyb, aktualizace mobilních aplikací a otestování kompatibility nově zveřejněného operačního systému s původní mobilní aplikací.

C) Poskytování nových služeb spočívajících v možnosti provádění úprav a oprav mobilních aplikací na nové operační systémy a jejich případné rozšíření o nové funkce s využitím opčního práva – podrobně v bodu 5 ZD.

- 4) Součástí plnění je i příslušná uživatelská, instalační, administrátorská a vývojová dokumentace, kterou mu bude dodavatel předávat průběžně – tj. současně s předáváním dílčích plnění.
- 5) Předmět plnění musí být v souladu s grafickým manuálem zadavatele, který je přílohou č. 11 ZD.
- 6) Volba zdroje mapových podkladů je součástí nabídky na toto zadávací řízení ze strany dodavatele a je součástí dodavatelem nabízeného plnění na tuto veřejnou zakázku.
- 7) Součástí plnění je i převádění výhradních licencí vč. zdrojových kódů na zadavatele.

# **TECHNICKÁ SPECIFIKACE**

## **1. Barevnost, logo**

Logo mobilní aplikace bude zobrazeno při spuštění mobilní aplikace. Obecná barevnost bude vycházet z grafického manuálu ČHMÚ (příloha č. 11 ZD). Po zobrazení loga bude otevřena úvodní obrazovka, která obsahuje následující položky (formou tzv. dlaždic):

- 1. Výstrahy
- 2. Radary
- 3. Počasí

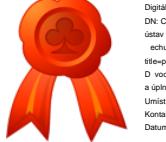

Digitáln podepsal V ra echurová DN: C=CZ, O= eský hydrometeorologický ústav [I 00020699], OU=22, CN=V ra Čechurová, serialNumber=P317653, title=pracovník odd. obchodu a marketingu D vod: Potvrzuji správnost a úplnost tohoto dokumentu Umíst ní: Kontakt: Datum: 29.03.2016 14:57:18

- 4. Hydrologie
- 5. Čistota ovzduší
- 6. Sondáž

V horní části obrazovky budou umístěna tlačítka Nastavení a Notifikace.

Po rozkliknutí jednoho z šesti hlavních tlačítek bude uživatel přesměrován do příslušného modulu, tedy vybrané sekce. Moduly jsou dále popsány níže:

Data pro aplikaci se aktualizují při jejím otevření, resp. při otevření konkrétního modulu. Není potřeba stahovat data na pozadí, většinu by uživatel neuviděl. Tím dojde k úspoře energie a dat. Aplikace si bude pamatovat naposledy získaná data, která použije k zobrazení v případě, že

- nejsou k dispozici novější data,
- není možné získat data ať už kvůli ztrátě signálu, datového připojení nebo nedostupnosti serveru,
- probíhá požadavek na získání aktuálních dat a ještě nebyl dokončen a tedy nemohou být zobrazena aktuálnější data.
	- o Uživatel je informován o probíhajícím požadavku. V případě úspěšného dokončení jsou zobrazeny nové informace, jinak je uživatel notifikován o skutečnosti, že nová data k dispozici nejsou a data, která vidí nemusí být aktuální.

V případě, že je aplikace stále otevřena (například je na zařízení vypnut režim vypnutí obrazovky nebo v aplikaci stále probíhá aktivita) se data aktualizují v pravidelných intervalech v závislosti na modulu.

Všechny moduly budou při instalaci nainstalovány – nebude tedy možné si další moduly dostahovat, jelikož v aplikaci budou již obsaženy.

#### **2. Specifikace modulů**

Níže jsou detailně specifikovány všechny dílčí moduly, jejich struktura, funkčnost, tj. popis frontendu a backendu.

#### **2.1 Výstrahy**

## **2.1.1 Frontend**

#### **1. Datová část**

- 1.1. Ikony počasí budou generovány z nyní vytvářených souborů pCM\_ha.xml
- 1.2. Výstraha pro každý jev bude získána ze zamýšleného CAP protokolu.
- 1.3. Bude možnost výběru fixní lokalizace (celá ČR, kraj, obec) v kombinaci s lokalizací přístroje dle GPS. Bude zpřístupněna informace jako obecná, a teprve při volbě regionu (nebo volbě aktuální polohy) se uživatel na grafickou tabulku dle návrhu Tab. 1.
- 1.4. Jevy budou řazeny následovně:
	- 1.4.1. Jevy již pozorované, které budou dále seřazeny podle intenzity (v CAP element <severity>),
	- 1.4.2. Ostatní jevy budou řazeny:
		- 1.4.2.1. podle času předpokládaného počátku výskytu jevu,
- 1.4.2.2. podle celkové závažnosti výstrahy, která je daná kombinací intenzity jevu (<severity>) a pravděpodobnosti jevu (<certainty>) podle výstražné matice (viz obrázek níže),
- 1.4.2.3. podle pravděpodobnosti jevu (<certainty>),
- 1.4.2.4. podle kategorie jevu (teplota, vítr, sníh, námraza, bouřky, déšť, povodeň, nebezpečí požárů, O3, PM10, SO2, NO2)

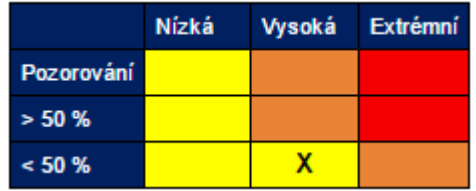

- 1.5. Barva horní části časové osy u nebezpečného jevu bude odpovídat celkové závažnosti výstrahy dané kombinací intenzity jevu (<severity>) a jeho pravděpodobnosti (<certainty>) podle výstražné matice (viz obrázek výše).
- 1.6. Po přejetí prstem po časové ose dojde k označení časového kroku obdobně jako u současné aplikace Aladin od Androworks.
- 1.7. Po kliknutí na označený časový krok dojde k zobrazení textové části předpovědi a výstrahy (předpověď dle FXCZ50, výstraha dle <description/> a a same a sinstructions/>).

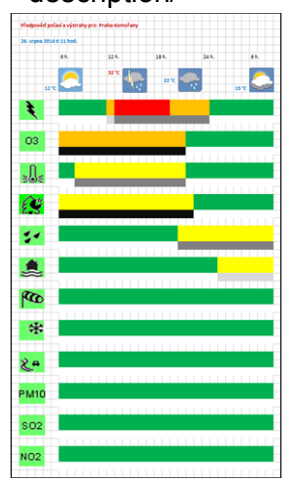

- **2. Mapová část**
	- 2.1. Zoom na kraje
		- 2.1.1. Nejmenší zoom bude na administrativní jednotku obce s rozšířenou působností (ORP)
	- 2.2. Možnost vyhledávání v rámci mapy (Kraje, ORP)
	- 2.3. Grafické zpracování bodů na mapě vč. mapového zobrazení apod. bude na dodavateli
	- 2.4. Mapy
		- 2.4.1. Mapa ČR s vyhodnocenou nasyceností FFG, limitními srážkami (pro 1, 3 a 6h)
			- 2.4.1.1. Přístup na výstražnou informaci při kliknutí na lokalitu
			- 2.4.1.2. Přepínání mezi nasyceností a intervaly pro nebezpečnou srážku
- 2.4.2. Mapa platné výstrahy data získat z CAP, přidat možnost zobrazit pouze nebezpečné jevy, které jsou již pozorované (v CAP element <certainty> nabývá hodnoty Observed)
- 2.4.3. Mapa aktuální výskyt povodňového rizika přístup na výstražnou informaci při kliknutí na lokalitu
- 2.4.4. Mapa vodoměrné stanice indikace SPA přístup na časové řady při kliknutí na lokalitu

## **2.1.2 Backend**

- 2.1.2.1 Mapa ČR s vyhodnocenou nasyceností FFG, limitními srážkami (pro 1, 3 a 6h) mapové vrstvy z výpočtu FFG (prostředí ArcGIS)
- 2.1.2.2 Mapa platné výstrahy Xml (= CAP, kde, jaký jev, jaká intenzita jevu, počátek platnosti, konec platnosti, vysvětlující text s popisem průběhu jevu)
- 2.1.2.3 Mapa aktuální výskyt povodňového rizika zasílané txt (xml) soubory s indikací lokality a míry dosaženého rizika
- 2.1.2.4 Mapa vodoměrné stanice indikace SPA analýza datových řad

## **2.2 Radary**

## **2.2.1 Radary frontend**

Po kliknutí na tlačítko Radary je otevřena další obrazovka, kde je možné vybrat zobrazení: mapa radar nebo mapa plošné odhady srážek.

#### **1. Mapa radar**

- 1.1. Zoom na kraje
	- 1.1.1. Nejmenší zoom bude na administrativní jednotku obce s rozšířenou působností (ORP)
- 1.2. Možnost vyhledávání v rámci mapy (Kraje, ORP)
- 1.3. Grafické zpracování bodů na mapě vč. mapového zobrazení apod. bude na dodavateli
- 1.4. Animace radarových obrázků z jednotlivých časových termínů
- 1.5. Zobrazení předpovědních snímků
- 1.6. Možnost nastavení průhlednosti dat
- 1.7. Možnost přejít na polohu uživatele dle GPS
- **2. Mapa plošné odhady srážek (kombinace z radarů a srážkoměrů)**
	- 2.1. Zoom na kraje
		- 2.1.1. Nejmenší zoom bude na administrativní jednotku obce s rozšířenou působností (ORP)
	- 2.2. Možnost vyhledávání v rámci mapy (Kraje, ORP)
	- 2.3. Grafické zpracování bodů na mapě vč. mapového zobrazení apod. bude na dodavateli
	- 2.4. Jedná se o kombinaci radar-srážkoměry
	- 2.5. Animace obrázků srážkových odhadů z jednotlivých časových termínů
	- 2.6. Zobrazení předpovědních snímků
	- 2.7. Možnost nastavení průhlednosti dat
	- 2.8. Možnost přejít na polohu uživatele dle GPS

2.9. Možnost přepínat délku srážkových úhrnů (1, 3, 6, 24h)

## **2.2.2 Radary backend**

- Zadavatelem dodané vrstvy (georeferencované bitmapy ve standardním grafickém formátu PNG)
- Data jsou připravena v projekci kompatibilní s Google Maps, tzn. pro jejich zobrazení nad Google Maps / Open Street Maps již není třeba další reprojekce

#### **2.3 Počasí**

Po kliknutí na dlaždici Počasí jsou zobrazeny položky pod sebou v následujícím pořadí: Meteogramy ALADIN, mapa ALADIN a aktuální přehledná mapa ČR s aktuálním počasím na profesionálních MS, OBS a LMS, předpověď aktivity klíšťat na území ČR, denní průměry celkového ozonu a předpověď UV-Indexu..

## **2.3.1 Počasí frontend**

- 1. Přehledná mapa ČR s aktuálním počasím na profesionálních MS, OBS a LMS
	- 1.1. Pohyblivé menu pod mapou umožňuje výběr jednotlivých prvků zobrazených v celé mapě
	- 1.2. Zoom celé mapy tak aby byl jednodušší výběr stanice (skupiny stanic)
	- 1.3. Po kliknutí na lokalitu stanice zobrazení všech aktuálních informací z jednotlivé stanice (dole pohyblivé menu pro zobrazení časových řad)
- 2. Předpovědní mapy modelu ALADIN stejný výběr prvků jako na portálu, ale prostředí by mělo být flexibilní pro případná rozšíření výběru 2.1. Pohyblivé menu pro výběr prvků
	-
	- 2.2. Zoom na kraje
- 3. Zobrazení Meteogramy ALADIN
	- 3.1. Přehledné zobrazení předpovědních časových řad pomocí ikon a hodnot viz například aplikace Meteor Aladin od Androworks. Možnost rozšíření o informaci o pravděpodobnosti
	- 3.2. Výběr poloh podle aktuální pozice telefonu nebo volbou (místní název, souřadnice)
- 4. Předpověď aktivity klíštěte na území ČR
	- 4.1. Popis stupňů aktivity klíštěte a tabulka předpovídaných stupňů aktivity klíštěte
- 5. **Denní průměry celkového ozonu:** Ozon v Hradci Králové: graficky denní průměry ozonu za posledních několik dní až do "včerejška" včetně + předpovědi celkového ozonu na "dnešek" a dalších 5 dní + grafické porovnání s dlouhodobým normálem. Aktualizace 1x denně, nejlépe v noci
	- 5.1. Jednotlivá měření celkového ozonu pro Hradec Králové jsou v databázi CLIDATA (tabulka SP\_OZONE). Jsou tam data z několika přístrojů (2x Brewer, 1x Dobson) a různé typy měření ("ds", "zs", "gi"). Výpočet denních průměrů za několik dnů zpětně až do minulého dne

nutné zajistit automatickým exportem a výpočtem z databáze (výběr podle přístroje a typu měření, výpočet denního průměru podle stanoveného algoritmu na výpočet "Best Representative Value") do požadovaného formátu.

- 5.2. Dlouhodobé průměry pro srovnání = fixní tabulka, nemění se, dodáme (csv).
- 5.3. Předpovědi ozonu pro Hradec Králové na dalších cca 5 dní lze separovat z HTML kódu ze stránky [http://www.temis.nl/uvradiation/nrt/uvindex.php?lon=15.83&lat=50.18.](http://www.temis.nl/uvradiation/nrt/uvindex.php?lon=15.83&lat=50.18) Dodavatel aplikace je může z tohoto zdroje získávat sám (popis je na [http://www.temis.nl/uvradiation/nrt/howtoget.html\)](http://www.temis.nl/uvradiation/nrt/howtoget.html).
- 6. **Předpovědi UV indexu:** předpovědi UV indexu na "dnešek" a dalších 5 dní. Spíše textové hodnoty. Aktualizace stačí 1x denně v noci)
	- 6.1. Maximální polední UV index pro danou lokalitu, nulovou nadmořskou výšku a bezoblačnou oblohu pro aktuální den a 5 dní dopředu lze rovněž separovat z HTML ze stránek <http://www.temis.nl/uvradiation/nrt/uvindex.php?lon=15.83&lat=50.18> (nutno změnit "lon" a "lat" podle aktuální polohy z GPS nebo souřadnice zadat).
	- 6.2. Z této teoretické maximální polední hodnoty UV indexu lze odhadnout předpokládanou polední hodnotu UV indexu v reálných podmínkách v závislosti na nadmořské výšce (GPS nebo zadat ručně), přítomnosti sněhové pokrývky ("přepínač" ano/ne – nutno zadat ručně) a z množství oblačnosti (polední předpovědi vysoké, střední a nízké oblačnosti z Aladina pro daný den v osminách - jen na cca 2 dny – nutno provázat s předpovědí oblačnosti z Aladina pro danou lokalitu).
- 7. Po zadání fototypu uživatele (výběr ze 4 možností a uložení do setupu uživatele – nemění se, popisy dodáme) lze zobrazit i doporučenou maximální denní dobu pobytu na přímém slunci. Algoritmy výpočtu existují v java skriptu, který bude dodán na DVD se vzorovými daty.

## **2.3.2 Počasí backend**

- 1. Viz bod 1 Počasí frontend Textové tabulky vytvořené ze zpráv SYNOP (rozsah stejný jako u internetové prezentace http://pr-asv.chmi.cz/synopy-map/)
- 2. Viz bod 2 Počasí frontend GRIB
- 3. Viz bod 3 Meteogramy ALADIN GRIB
- 4. Viz bod 4 Aktivita klíštěte portál ČHMÚs
- 5. Viz bod 5 Denní průměry celkového ozonu
- 6. viz bod 6 Předpovědi UV indexu

## **2.4 Hydrologie**

## **2.4.1 Hydrologie frontend**

Po kliknutí na tlačítko Hydrologie je otevřena další obrazovka, kde jsou zobrazena data pod sebou v pořadí Mapová část pro zobrazení konkrétní časově řady a alarmy.

## **1. Mapová část**

- 1.1. Zoom na kraje
	- 1.1.1. Nejmenší zoom bude na administrativní jednotku obce s rozšířenou působností (ORP)
- 1.2. Možnost vyhledávání v rámci mapy (Kraje, ORP)
- 1.3. Grafické zpracování bodů na mapě vč. mapového zobrazení apod. bude na dodavateli
- 1.4. Přístup na časové řady při kliknutí na lokalitu
- 1.5. Zobrazení aktuální stavu ve vztahu k SPA (barevná škála)
- 1.6. V mapě se současně budou lokalizovaně zobrazovat informace o přijatých alarmech dle nastavení alarmů viz níže. Ikona alarmu (vykřičník apod.) bude zprostředkovávat přístup k podrobnější informaci o alarmu (text alarmové zprávy)
- 1.7. Zadavatel preferuje užití obecné fyzickogeografické mapy

## **2. Rozcestník k měřením vodoměrných stanic**

2.1. Alternativa pro výběr stanice a přístup k datům pro pomalá připojení, kde nelze funkčně použít mapu – dobré členit hiearchicky – ČR-kraj, případně ČR – povodí

## **3. Zobrazení časových řad**

- 3.1. Zobrazení hodnot ve vodoměrných stanicích
	- 3.1.1. Zobrazení grafu a časové řady hodnot (48 h zpět 10minutové hodnoty vodního stavu a průtoku)
	- 3.1.2. Indikace dosažení úrovní SPA a limitu sucha (barevně)
	- 3.1.3. U předpovědních stanic zobrazení předpovědi (graficky)
	- 3.1.4. analogie k hydro.chmi.cz/hpps

## **4. Alarmy**

- 4.1. Uživatel si může v rámci nastavení vybrat, jaké alarmy bude chtít dostávat:
- 4.2. Alarmy se budou zobrazovat na úvodní obrazovce mobilního zařízení
- 4.3. Alarmy se zároveň budou ukládat do Notifikací v hlavním menu
- 4.4. V případě nového alarmu bude uživatel upozornění Push notifikací se stručnou informací o alarmu. Po jejím otevření bude přesměrován na přehled aktuálních alarmů.
- 4.5. Pro typ alarmu bude umožněn výběr:
	- 4.5.1. Alarm o vydání výstrahy (výběr, zda se jedná o jev předpovídaný nebo již pozorovaný dle obsahu CAP, výběr skupiny jevů, výběr stupně nebezpečí – viz 3a)
	- 4.5.2. Alarm o vypočteném riziku přívalové povodně (z Flash Flood Guidance, možnost výběru stupně nebezpečí viz 3b)
- 4.5.3. Upozornění na překročení limitního stavu ve vodoměrné stanici (možnost volby obecného nastavení pro všechny stanice v ČR či v kraji i individuálně pro jednotlivou stanici viz 3c)
- 4.6. Pro výběr území bude moci uživatel nastavit pro jednotlivé typy alarmů, přičemž různé typy výběrů je možné kombinovat (např. zadám fixní zájmový kraj středočeský a Liberecký + fixní zájmovou obec Pardubice a rádius 30 km + lokalizace dle GPS + stanice Labe-Děčín:
	- 4.6.1. Výběr celé ČR, nebo kraje
	- 4.6.2. Výběr informací relevantních v blízkém okolí na základě lokalizace přístroje a nastaveného rádia
	- 4.6.3. Výběr fixních lokalit (obec) a nastavení rádia
	- 4.6.4. Výběr zájmové vodoměrné stanice (možnost výběru více stanic včetně definice individuální limitní hranice, nebo použití hodnot SPA)
- 4.7. Uživatel dále musí mít přístup k textu výstrah a upozornění.
- 4.8. Typy alarmů
	- 4.8.1. Upozornění na vydání relevantní výstrahy předpovědní povodňové služby (CAP)
		- 4.8.1.1. Nastavení upozornění na vydání relevantní výstrahy předpovědní povodňové služby:
			- 4.8.1.1.1. výběr, zda se jedná o jev předpovídaný nebo již pozorovaný, dle obsahu CAP
			- 4.8.1.1.2. výběr skupiny jevů,
			- 4.8.1.1.3. výběr lokality (GPS a radius nebo konkrétní město či kraj)
			- 4.8.1.1.4. výběr stupně nebezpečí
			- 4.8.1.1.5. Přístup k textu
			- 4.8.1.1.6. Upozornění na telefonu (možnost nastavení zvuku).
	- 4.8.2. Upozornění na vypočtené riziko přívalové povodně (výstup z IS)
		- 4.8.2.1. Nastavení upozornění na vypočtené riziko přívalové povodně:
			- 4.8.2.1.1. výběr lokality (GPS a radius nebo konkrétní město či kraj)
			- 4.8.2.1.2. výběr stupně nebezpečí
		- 4.8.2.2. Přístup k textu
		- 4.8.2.3. Upozornění na telefonu (možnost nastavení zvuku).
	- 4.8.3. Upozornění na překročení limitů vodních stavů
		- 4.8.3.1. Nastavení upozornění na vypočtené překročení limitů vodních stavů:
			- 4.8.3.1.1. výběr lokality (GPS a radius nebo konkrétní město či kraj)
			- 4.8.3.1.2. výběr stupně SPA
			- 4.8.3.1.3. možnost nastavení vlastní sledované hodnoty stavu a průtoku pro zájmové profily.
		- 4.8.3.2. Vygenerování varovného textu (překročen 2. SPA ve stanici Lhota) a jeho zpřístupnění.
- 4.8.3.3. Upozornění na telefonu (možnost nastavení zvuku).
- 4.9. Vysvětlivky
	- 4.9.1. SPA stupeň povodňové aktivity (1, 2, 3)
	- 4.9.2. CAP všeobecný výstražný protokol (zdrojový xml soubor zabezpečující data pro výstražné systémy)

## **2.4.2 Hydrologie backend**

Po otevření bude k dispozici mapa pro výběr konkrétního místa; po jeho vybrání se zobrazí konkrétní hodnoty. Pod těmito výběry bude přehled alarmů.

#### **1. Mapová část**

- 1.1. Zdroje dat
	- 1.1.1. Analýza datových řad
	- 1.1.2. zasílané txt (xml) soubory s indikací lokality a míry dosaženého rizika
- 1.2. Vazby v rámci aplikace
- 1.2.1. Datové řady, upozornění na překročení limitních stavů

## **2. Rozcestník k měřením vodoměrných stanic**

## **3. Zobrazení časových řad**

- 3.1. Zdroje dat
	- 3.1.1. Databáze e-stanice (ORACLE), případně export xml, nebo webservice)
- 3.2. Vazby v rámci aplikace
	- 3.2.1. Mapa vodoměrné stanice, upozornění na překročení limitních vodních stavů

#### **4. Alarmy**

- 4.1. Upozornění na vydání relevantní výstrahy předpovědní povodňové služby
	- 4.1.1. Zdroje dat XML
	- 4.1.2. Vazby v rámci aplikace Mapa platné výstrahy s možností zobrazit pouze jevy, které jsou již pozorované
- 4.2. Upozornění na vypočtené riziko přívalové povodně (výstup z IS)
- 4.2.1. Zdroje dat zasílané txt soubory
- 4.2.2. Vazby v rámci aplikace Mapa aktuální výskyt povodňového rizika
- 4.3. Upozornění na překročení limitů vodních stavů
	- 4.3.1. Zdroje dat analýza datových řad
	- 4.3.2. Vazby v rámci aplikace Mapa vodoměrné stanice, zobrazení hodnot ve vodoměrných stanicích
- 5. Data o vodních stavech se aktualizují každých 10 minut, Zadavatel vytvoří REST, který objem dat bude minimalizovat, v zásadě se jedná o 500 stanic, pro každou 2 čísla (stav a průtok – každý maximálně 4 číslice)

#### **2.5 Čistota ovzduší**

## **2.5.1 Čistota ovzduší frontend**

Po kliknutí na tlačítko Čistota ovzduší je otevřena další obrazovka, kde budou pod sebou data v následujícím pořadí: Index kvality ovzduší.

#### **1. Mapa platných výstrah SVRS**

1.1. Zoom na kraje

1.1.1. Nejmenší zoom bude na administrativní jednotku obce s rozšířenou působností (ORP)

- 1.2. Možnost vyhledávání v rámci mapy (Kraje, ORP)
- 1.3. Grafické zpracování mapového zobrazení apod. bude na dodavateli
- 1.4. Zadavatel preferuje užití obecné fyzickogeografické mapy
- 1.5. přístup na výstražnou informaci při kliknutí na lokalitu
	- 1.5.1. proklik do detailu informace
		- 1.5.2. možnost návratu zpět na mapu tlačítkem zpět
- 1.6. možnost návratu na hlavní rozcestník

## **2. Index kvality ovzduší**

- 2.1. Mapa stanic AIM: index kvality ovzduší (s vhodně doplněnou legendou)
- 2.2. Zoom na kraje
	- 2.2.1. Nejmenší zoom bude na administrativní jednotku obce s rozšířenou působností (ORP)
- 2.3. Možnost vyhledávání v rámci mapy (Kraje, ORP)
- 2.4. Grafické zpracování bodů na mapě vč. mapového zobrazení apod. bude na dodavateli
- 2.5. Zadavatel preferuje užití obecné fyzickogeografické mapy
- 2.6. Možnost prokliknutí se na graf koncentrací na dané stanici za posledních 24h
- 2.7. GIF obrázky, které jsou použity na webovém rozhraní, nebudou moci být použity, neboť nejsou pro mobilní zobrazení vyhovující. Grafy se budou generovat v mobilní aplikaci z dodaných dat. Lokalita: Kladno-Švermov

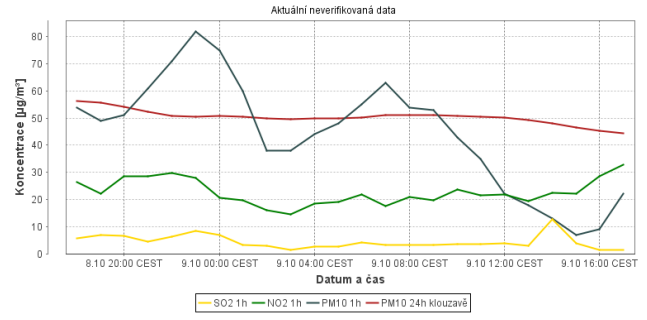

2.8. možnost návratu na hlavní rozcestník

#### **3. Aktuální koncentrace na stanicích AIM**

- 3.1. tabelární přehled aktuálních koncentrací na stanicích AIM
- 3.2. Jedná se o obdobu této tabulky: http://portal.chmi.cz/files/portal/docs/uoco/web\_generator/actual\_hour \_data\_CZ.html
	- 3.2.1. Podle pozice uživatele umístit na první místo odpovídající kraj.

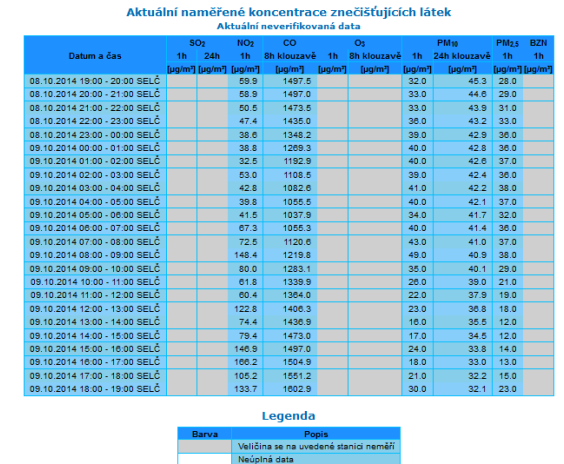

3.2.2. Při prokliknutí na stanici zobrazit tabelární přehled 1h dat za posledních 24h:

3.3. možnost návratu na hlavní rozcestník

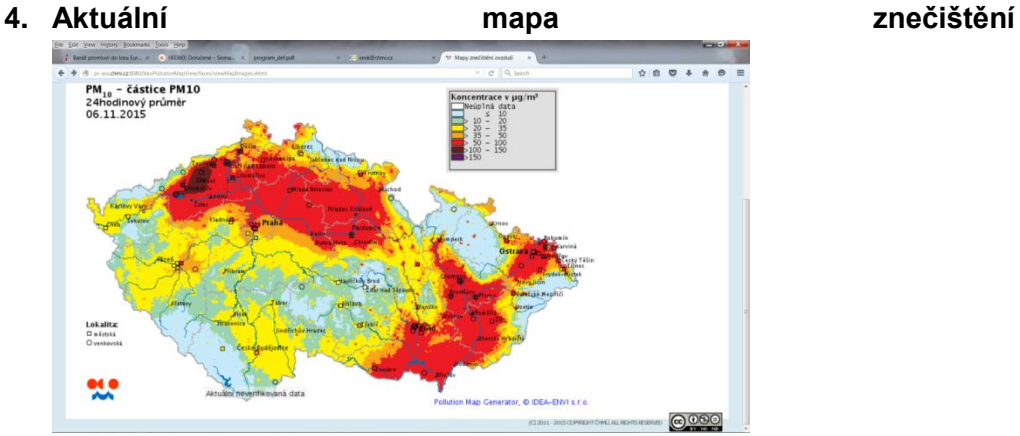

4.1. Zoom na kraje

- 4.1.1. Nejmenší zoom bude na administrativní jednotku obce s rozšířenou působností (ORP)
- 4.2. Možnost vyhledávání v rámci mapy (Kraje, ORP)
- 4.3. Grafické zpracování bodů na mapě vč. mapového zobrazení apod. bude na dodavateli
- 4.4. Zadavatel preferuje užití obecné fyzickogeografické mapy
- 4.5. Výběr oblasti. látky a datumu:

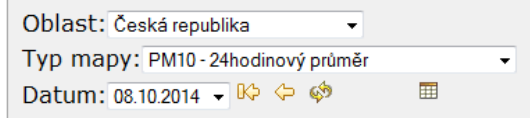

4.6. možnost návratu na hlavní rozcestník

## **5. Bulletiny**

- 5.1. bulletiny aktuálních koncentrací a rozptylových podmínek
- 5.2. Bulletiny budou vydávány pro jednotlivé kraje cca od 2. čtvrtletí 2016. vzorový html soubor je obsažen na DVD se vzorovými daty
- 5.3. výběr jednotlivých krajů a následné zobrazení bulletinu
- 5.4. hypertextové odkazy v bulletinu je třeba nahradit odkazy na mobilní aplikaci

## **2.5.2 Čistota ovzduší backend**

- Grafické produkty připravené na SOO nebo z dat uložených v ORACLE
- $\blacksquare$  Modul "Index kvality ovzduší" aktualizace 2x za hodinu objem dat max. 1MB
- Modul "Aktuální hodinové koncentrace" aktualizace 2x za hodinu objem dat max. 1 MB
- Modul "Aktuální mapy znečištění" aktualizace 1x za hodinu 1 mapa max. 100 kB
- Mapa platných výstrah SVRS Xml (= CAP, kde, jaký jev, jaká látka, počátek platnosti, vysvětlující text)
- Index kvality ovzduší portál ČHMÚ
- Aktuální koncentrace na stanicích AIM portál ČHMÚ
- Aktuální mapa znečištění portál ČHMÚ

## **2.6 Sondáž**

## **2.6.1 Sondáž frontend**

Po kliknutí na tlačítko Sondáž je otevřena další obrazovka, kde budou zobrazena data v následujícím pořadí:

## **1. Graf A (Graf PTU)**

1.1. GIF obrázky, které jsou použity na webovém rozhraní, nebudou moci být použity, neboť nejsou pro mobilní zobrazení vyhovující. Grafy se budou generovat v mobilní aplikaci z dodaných dat.

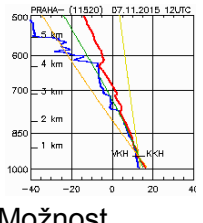

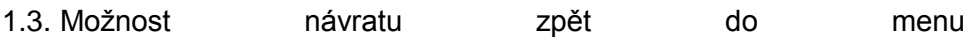

## **2. Graf B (Graf Vítr)**

1.2.

2.1. GIF obrázky, které jsou použity na webovém rozhraní, nebudou moci být použity, neboť nejsou pro mobilní zobrazení vyhovující. Grafy se budou generovat v mobilní aplikaci z dodaných dat.

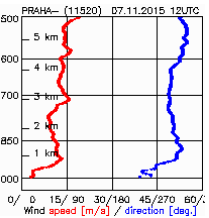

- 2.2. 2.3. možnost návratu zpět do menu
- **3. Tabulka hodnot ve vybraných hladinách a vypočtené indexy**
	- 3.1. Po kliknutí na položku je zobrazena tabulka hodnot
	- 3.2. Dále jsou zde staticky uvedeny informace o grafu:
		- 3.2.1. Popis grafů:
- 3.2.2. Grafy "PTU + vítr":
	- 3.2.2.1. Teplota (červená čára )
	- 3.2.2.2. Teplota rosného bodu (modrá čára )
	- 3.2.2.3. Suchá adiabata (oranžová čára )
	- 3.2.2.4. Nasycená adiabata (zelená čára )
	- 3.2.2.5. Směšovací poměr (žlutá čára )
	- 3.2.2.6. VKH ( °C, hPa) = Výstupná kondenzační hladina
	- 3.2.2.7. KKH ( °C, hPa) = Konvekční kondenzační hladina
	- $3.2.2.8$ . Faust = index stability
	- 3.2.2.9. < 0 žádná význačná aktivita
	- 3.2.2.10. 0 až 3 lze očekávat přeháňky
	- 3.2.2.11. > 3 lze očekávat bouřky
	- 3.2.2.12. Tkonv (°C) = Konvekční teplota
	- 3.2.2.13. Význačné hladiny větru (deg / ms-1) jsou vyznačeny na pravém okraji grafu.
- 3.2.3. "Graf vítr":
	- 3.2.3.1. Rychlost větru (červená čára )
	- 3.2.3.2. Směr větru (modré body )
- 3.3. Možnost návratu zpět do menu

## **2.6.2 Sondáž backend**

1. Tabulka – z vybraného úložiště na portálu ČHMÚ se budou synchronizovat pouze údaje do tabulky.